## **Windows 11 – Right click – Show more options**

Since the release of Windows 11 this month, I wanted to see what new features are within this OS. Right of the bat, I did not like this one.

When you right click on a file or folder you have to click Show more options to perform basic function. I want to get rid of this and make necessary registry changes. Finally found one that was posted on Twitter and it worked out fine. Here are the details:

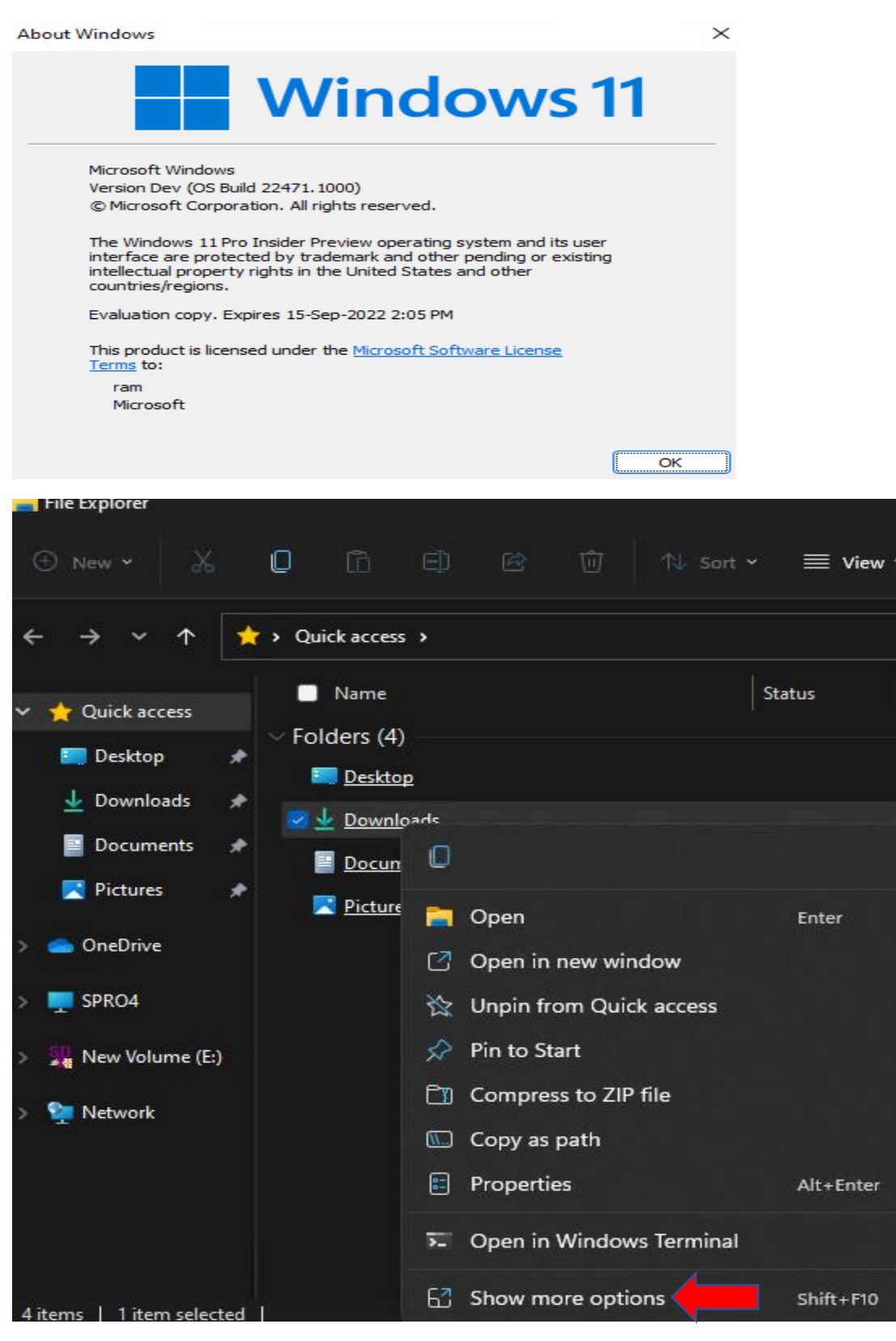

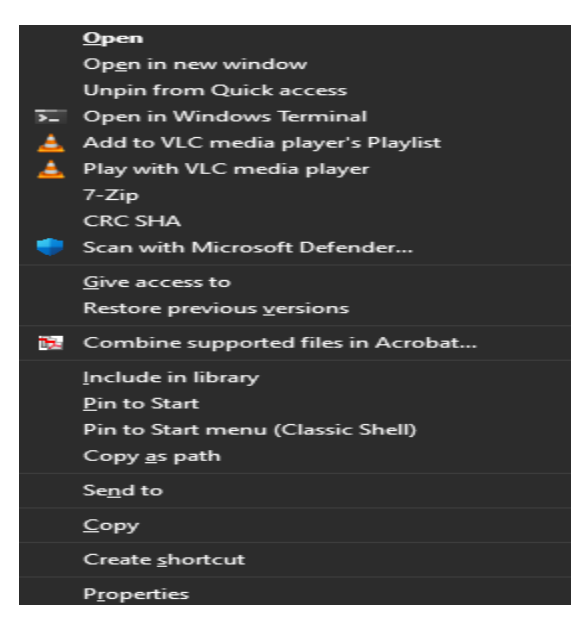

Open CMD as Admin and run this registry command

reg.exe add "HKCU\Software\Classes\CLSID\{86ca1aa0-34aa-4e8b-a509- 50c905bae2a2}\InprocServer32" /f /ve

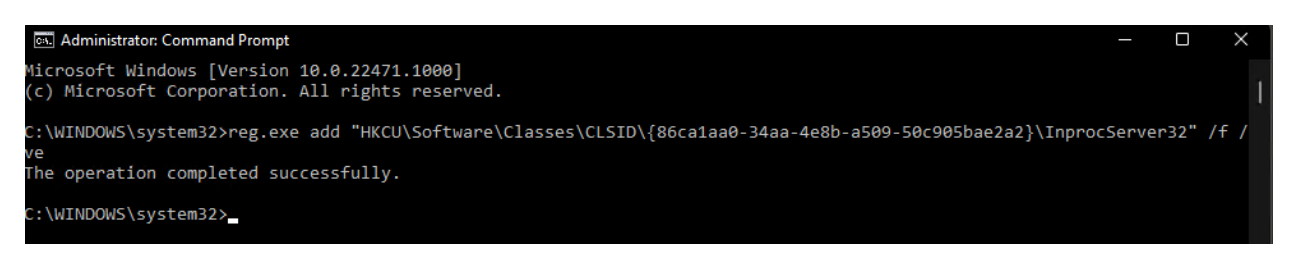

## Restart Windows Explorer through Task Manager

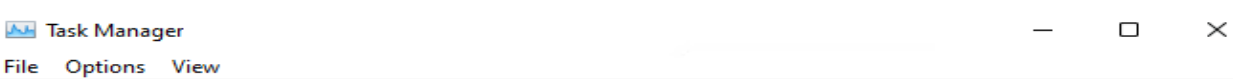

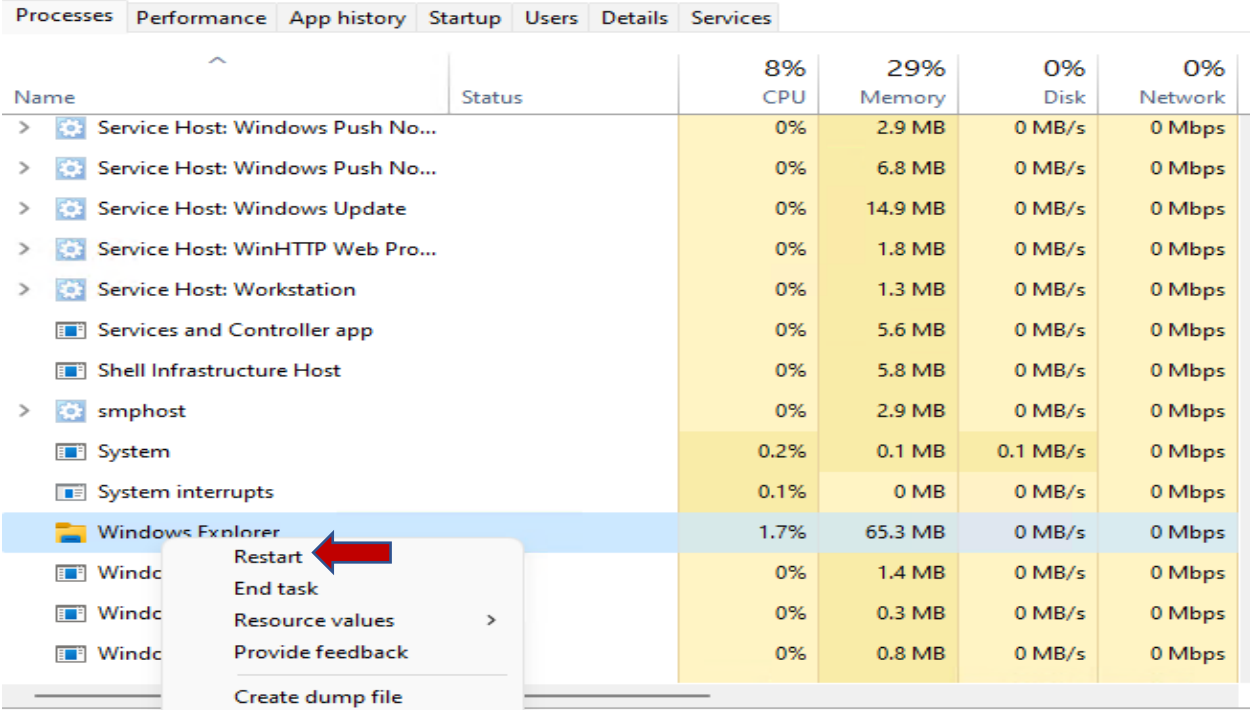

Now right click of a file or folder and you will see this..

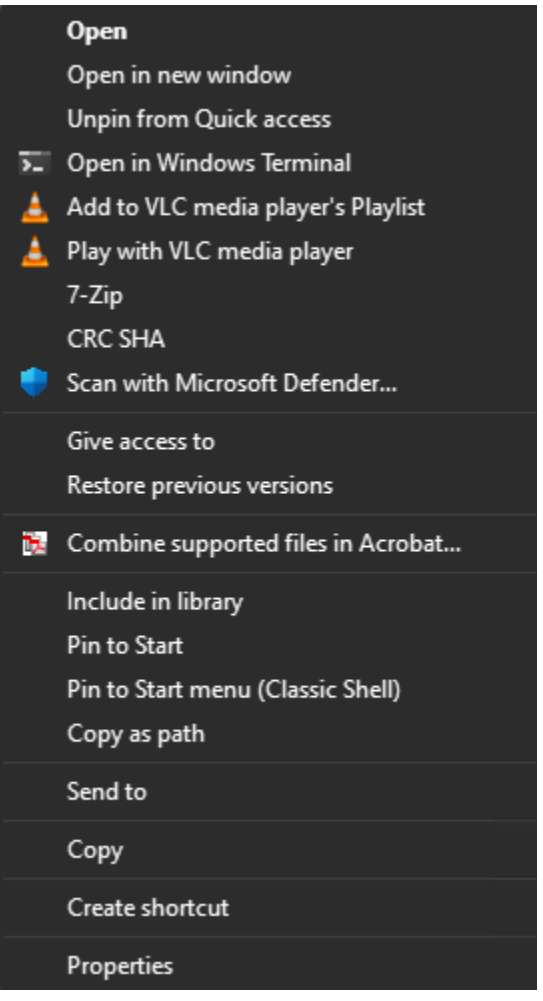

Thanks

**Ram 11th Oct 2021**